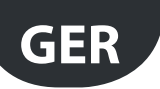

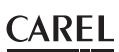

# Erweiterungskarte für 0…10-Vdc (MX\*OPA10\*\*)

Optionale Karte für die Regelung der Verdampferventilatoren und Antibeschlagheizungen mit 0…10-Vdc-Steuersignal.

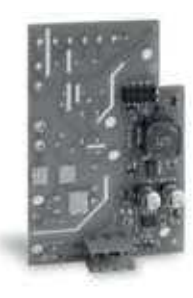

Fig. 1.i

### RTC-Uhren- und RS485-Schnittstellenkarte (MX3OP48500)

Optionale Karte für die Uhrfunktionen (RTC) und die RS485-Schnittstelle (CAREL- und Modbus®-Protokoll) zur Aufrüstung der MPXPRO-Slave-Steuerungen in MPXPRO-Master-Geräte.

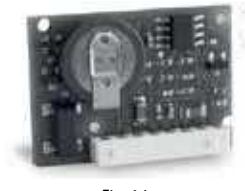

Fig. 1.j

# Bedienteil (IR00UG\*300) und Remote-Display (IR00XG\*300)

Das Bedienteil umfasst das Display und die Tastatur mit 4 Tasten, die einzeln oder kombiniert die Steuerung komplett konfigurieren und programmieren lassen. Das Remote-Display dient der Anzeige von Anlagenvariablen. Beide Geräte sind in zwei Versionen verfügbar: mit oder ohne IR-Empfänger bzw. mit oder ohne Port für das Commissioning-Verfahren (erste Inbetriebnahme).

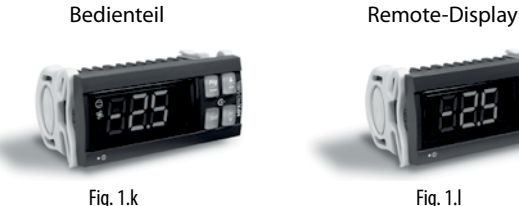

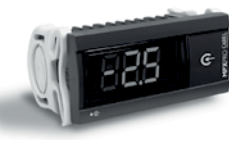

USB/RS485-Wandler (CVSTDUMOR0) Der elektronische USB/RS485-Wandler verbindet ein RS485-Netz über den USB-Anschluss mit einem PC.

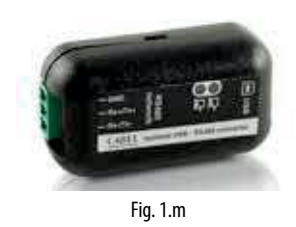

### USB/I2C-Wandler (IROPZPRG00)

Dieser Wandler verbindet einen PC mit einem Programmierschlüssel MXOPZKEYA0 zum Lesen, Ändern und Schreiben der Parameter mittels VPM-Programm (Visual Parameter Manager). Der Programmierschlüssel kann seinerseits für die Programmierung der Steuerungen oder das Ablesen deren Parameter verwendet werden, bspw. zum Kopieren von Parameter-Sets, die über die Tastatur anderer Steuerungen eingegeben wurden.

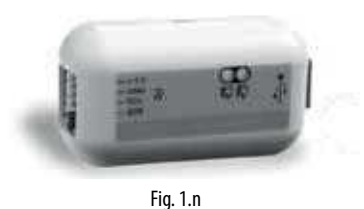

#### Programmierschlüssel (MXOPZKEYA0/IROPZKEYA0)

Der Programmierschlüssel MXOPZKEYA0 für MPXPRO ist mit Einbausteckern ausgerüstet und lässt das komplette Parameter-Set kopieren und bis zu sechs verschiedene Parameterkonfigurationen in der Steuerung einstellen. In der nachstehenden Tabelle ist die Kompatibilität mit den MPXPRO-Firmware-Versionen angegeben.

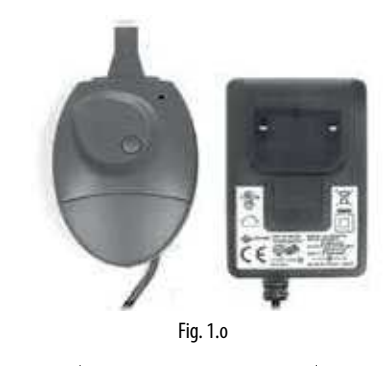

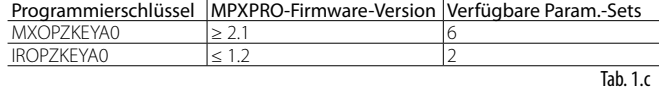

#### VPM-Programmiertool (Visual Parameter Manager)

Das VPM-Programm kann unter http://ksa.carel.com heruntergeladen werden. Mit diesem Tool können am Computer die Inbetriebnahme, die Parameterprogrammierung und die Aktualisierung der Firmware der Steuerung ausgeführt werden. Hierzu ist der USB/RS485-Wandler nötig.

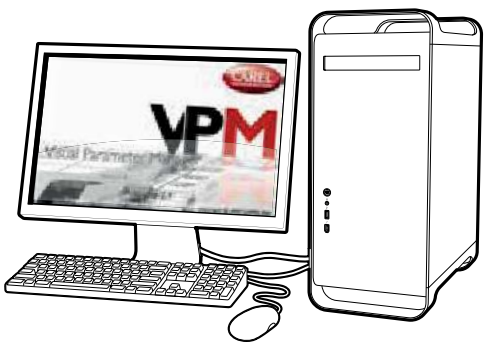

Fig. 1.p

# Fernbedienung (IRTRMPX000)

Die Fernbedienung kann für die Programmierung und Inbetriebnahme der MPXPRO-Steuerung verwendet werden. Siehe das Kapitel "Benutzerschnittstelle".

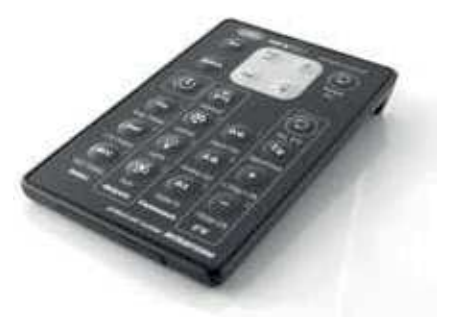

Fig. 1.q